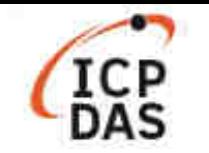

# 如何在 **Windows** 平台上採用 用 **LinPAC SDK** 編譯 **modbus** 函式庫 函式庫?

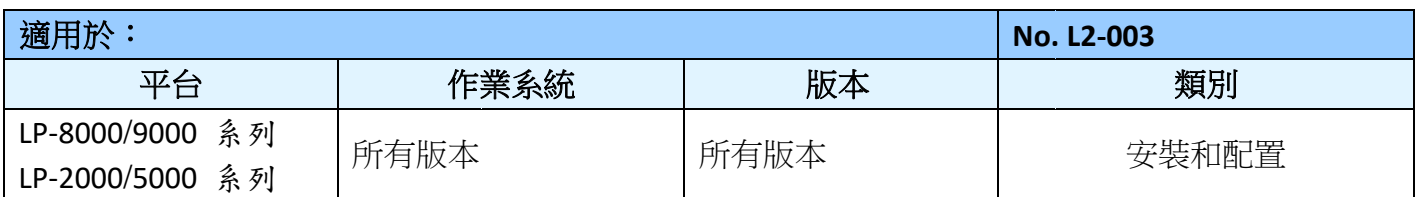

本文將介紹如何在 Windows 平台上使用 LinPACSDK 編譯包含 modbus 函式庫的應用程序,請按照 以下說明進行操作。

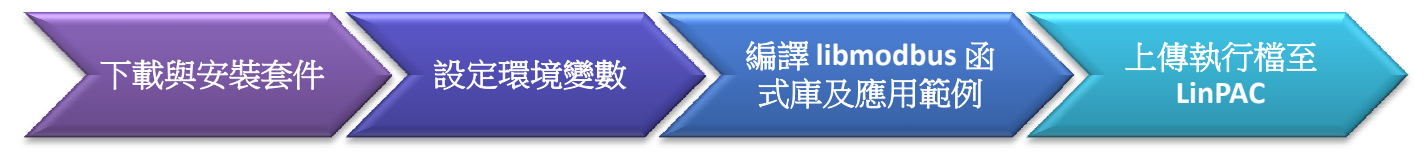

**libmodbus** 是一款免費的套件,可以用於設備間傳送/接收 Modbus 訊息。此套件以 C 語言寫成,並且 可以在 Linux、Mac OS X、FreeBSD、QNX 以及 Windows 使用。詳細資訊請參考官網:<u>www.libmodbus.org</u>

### 下載與安裝

在 Windows 下編譯 Libmodbus,用戶需要先安裝 MinGW 和 MSYS 軟體,另可自行選用合適的套件包 (gcc、automake、libtool 等),檔案下載路徑可參考如下:

- **LinPAC AM335X SDK**: https://www.icpdas.com/en/download/file.php?num=1551
- **Libmodbus**: https://github.com/stephane/libmodbus/releases
- **MinGW for Windows**  平台: https://sourceforge.net/projects/mingw/
- **MSYS for Windows** 平台 : https://www.msys2.org/

### 設定環境變數

PATH 變數定義了程式時所編譯的執行路徑。因此,用戶需要修改 C:\msys64\etc\profile 文件,將交叉 編譯文件目錄,添加到環境變量"PATH"中,如下所示:

PATH=\$PATH:/'c/cygwin/LinPAC\_AM335x\_SDK/Linaro\_GCC\_4.7/bin:/c/Cygwin/LinPAC\_AM335x\_SDK/Linaro\_G CC\_4.7/arm-linux-gnueabihf/bin:/c/cygwin/LinPAC\_AM335x\_SDK/Linaro\_GCC\_4.7/arm gnueabihf/bin:/c/cygwin/LinPAC\_AM335x\_SDK/Linaro\_GCC\_4.7/arm-linux-gnueabihf/libc/us CC\_4.7/arm-linux-gnueabihf/bin:/c/cygwin/LinPAC\_AM335x\_SDK/Linaro\_GCC\_4.7/arm-linux-gnueabihf/libc/u<br>r/lib/opkg/alternatives:/c/cygwin/LinPAC\_AM335x\_SDK/Linaro\_GCC\_4.7/arm-linux-gnueabihf/libc/usr/lib/pkg config'  $\begin{array}{l} \displaystyle \sum_{\text{Lip} \in \mathbb{R}^n} \mathbb{L}^{\#} \mathbb{H} \times \mathbb{C} \cong \mathbb{C}^n \ \mathbb{H}^{\#} \times \mathbb{C} \cong \mathbb{C}^n \ \mathbb{H}^{\#} \times \mathbb{C} \cong \mathbb{C}. \end{array}$ <br>
F可自行選用合適的套<br>
e.php?num=1551<br>
ingw/<br>
saQ\_AM335x\_SDK/Linaro\_G<br>
im-linux-gnueabihf/libc/usr/

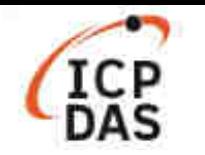

開啟 mingw32.exe 視窗 (點選 '開始 ' → '**MSYS2**' → '**MSYSW MINGW32**')

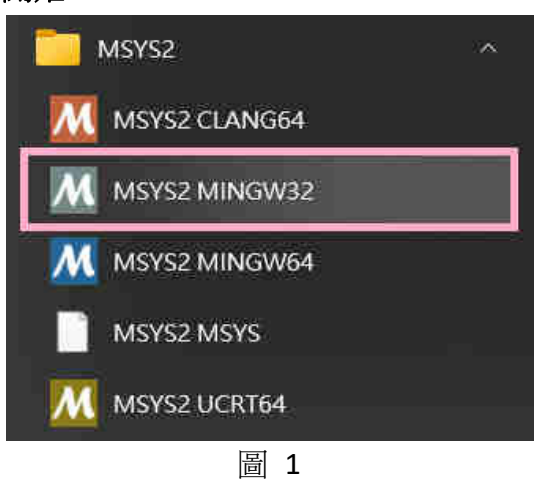

或進入 C:\msys64\ 資料匣,並點選 mingw32.exe

使用 exprot 指令,查看環境變數是否己將 LinPAC SDK toolchain 匯入至 PATH 變數中

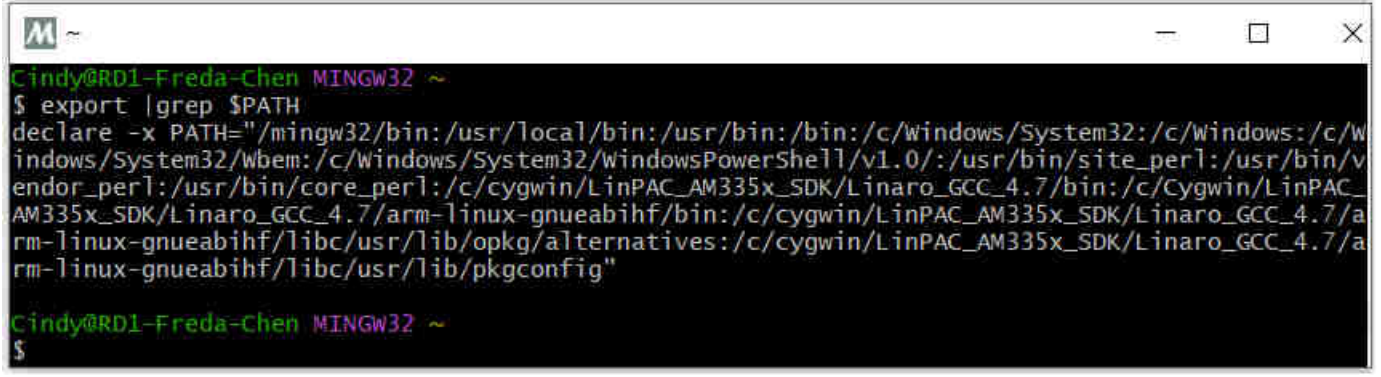

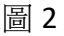

### 編譯 **LIBMODBUS** 函式庫及應用範例

進入 libmodbus-3.1.8 目錄,並執行以下安裝指令:

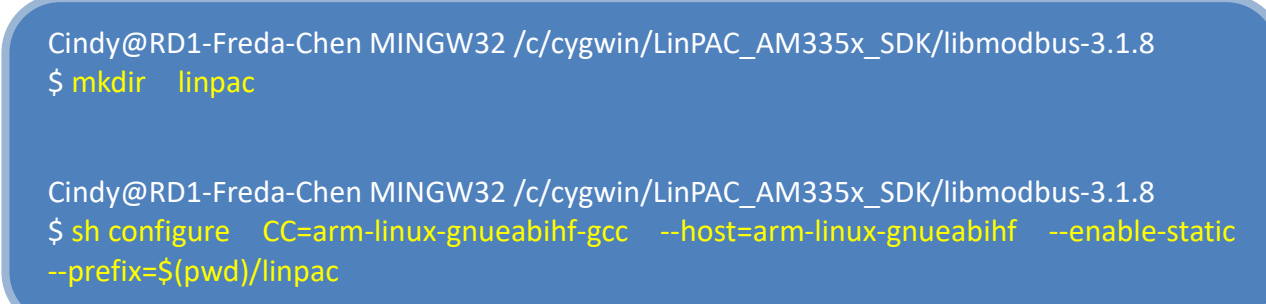

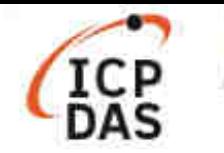

libmodbus-3.1.8 安裝完成後,會依預先配置的目錄,建立編譯完成的檔案,如以下圖 3、圖 4 所示:

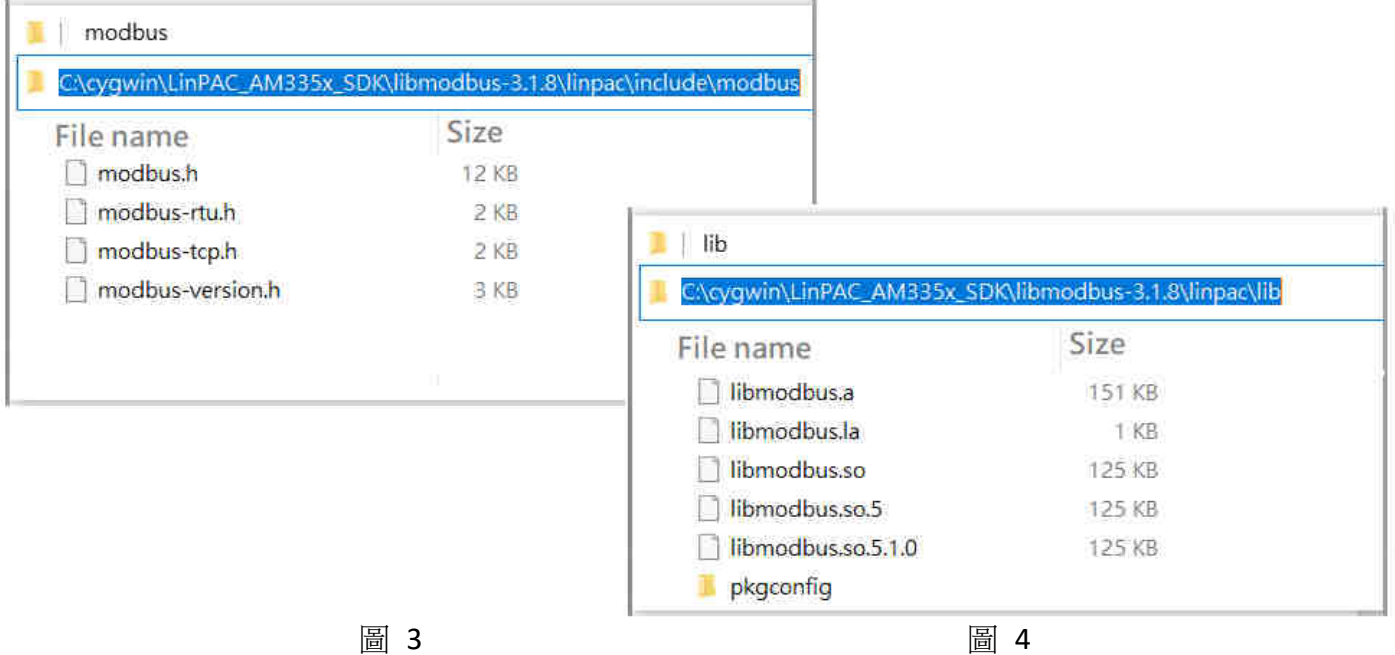

#### 手動編譯 modbus 程式,指令如下所示:

Cindy@RD1-Freda-Chen MINGW32 /c/cygwin/LinPAC\_AM335x\_SDK/libmodbus-3.1.8/tests Cindy@RD1-Freda-Chen MINGW32 /c/cygwin/LinPAC\_AM335x\_SDK/libmodbus-3.1.8/tests<br>\$ arm-linux-gnueabihf-gcc -I../linpac/include/modbus -Im -o random-test-server.exe random-test-server.c ../linpac/lib/libmodbus.a

除了手動編譯方法外,使用者可採用自動編譯方式。首先, 需要修改 **Makefile** 檔,指定編譯路徑、 添加以下變數內容:

- $\bullet$  LDFLAGS = -1m
- $\bullet$  CFLAGS = -g -O2 -I. -I../include
- LIBS = ../linpac/lib/libmodbus.a
- 修正預設的程式編譯語法 --- 以 'version' 程式為例

```
676 #version$(EXEEXT): $(version_OBJECTS) $(version_DEPENDENCIES) $(EXTRA_version_DEPENDENCIES)
677#@rm -f version$(EXEEXT)
       $(AM_V_CCLD)$(LINK) $(version_OBJECTS) $(version_LDADD) $(LIBS)
678#
679
680 version: ./version.o
       $(CC) $(CFLAGS) -o./%./version.o$(LIBS) $(LDFLAGS)$681
682
       @rm -f ./version.o
```
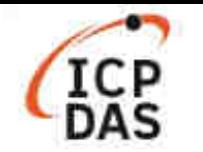

#### 圖 5 顯示在 *tests* 目錄下執行 *make* 指令的程式編譯結果 // /c/cygwin/LinPAC\_AM335x\_SDK/libmodbus-3.1.8/tests  $\Box$  $\times$ reda-Chen MINGW32 /c/cygwin/LinPAC\_AM335x\_SDK/libmodbus-3.1.8/tests Chowsend-teda-Chen Minsursz /c/cygwin/chiemen\_ampspx\_bux/ribmodous-p.i.a/tests<br>\$ make clean<br>test -z "\*~ \*.log" || rm -f \*~ \*.log<br>mrm -rf .libs \_libs<br>ak rm -f bandwidth-server-one bandwidth-server-many-up bandwidth-client  $\left( 1\right)$ rm -f \*.o<br>|rm -f \*.o<br>|etest -z "./unit-tests.sh.log" || rm -f ./unit-tests.sh.log test -z "./unit-tests.sh.trs" || rm -f ./unit-tests.sh.trs<br>test -z "test-suite.log" || rm -f test-suite.log<br>rm -f \*.lo indy@RD1-Freda-Chen MINGW32 /c/cygwin/LinPAC\_AM335x\_SDK/libmodbus-3.1.8/tests 2 Smake pmake<br>
make all-am<br>
make[1]: Entering directory '/c/cygwin/LinPAC\_AM335x\_SDK/libmodbus-3.1.8/tests'<br>
CC bandwidth-server-one.o<br>
CCLD bandwidth-server-one bandwidth-server-one<br>bandwidth-server-many-up.o CC<br>CCLD bandwidth-server-many-up bandwidth-client.o<br>bandwidth-client CC<br>CCLD pandom-talent<br>random-test-server.o<br>random-test-server<br>random-test-client.o<br>random-test-client  $cc$ CCLD CC<br>CCLD random-test-crient<br>unit-test-server.o<br>unit-test-client.o<br>unit-test-client CC<br>CCLD CC<br>CCLD есь<br>- CC - version.o<br>arm-linux-gnueabihf-gcc -std=gnu11 -g -o2 -I. -I../include -o ./version ./version.o ../linpac/lib/libmodbus.a<br>make[1]: Leaving directory '/c/cygwin/LinPAC\_AM33Sx\_SDK/libmodbus-3.1.8/tests' @RD1-Freda-Chen MINGW32 /c/cygwin/LinPAC\_AM335x\_SDK/libmodbus-3.1.8/tests s file version<br>S file version<br>so.3, for GNU/Linux 2.6.32, BuildID[shal]=32bff971c50d858f27f93171b33a29bbfcbbb2bc, with debug\_info, not stripped 3) indy@RD1-Freda-Chen MINGW32 /c/cygwin/LinPAC\_AM335x\_SDK/libmodbus-3.1.8/tests

圖 5

## 上傳執行檔至 **LINPAC**

使用者可於 *tests* 目錄內,找到 **libmodbus** 套件提供的範例程式,用戶可依需求做修改。圖 6 顯示執 行檔在上傳至 LinPAC 後,執行 *version.c* 程式的結果

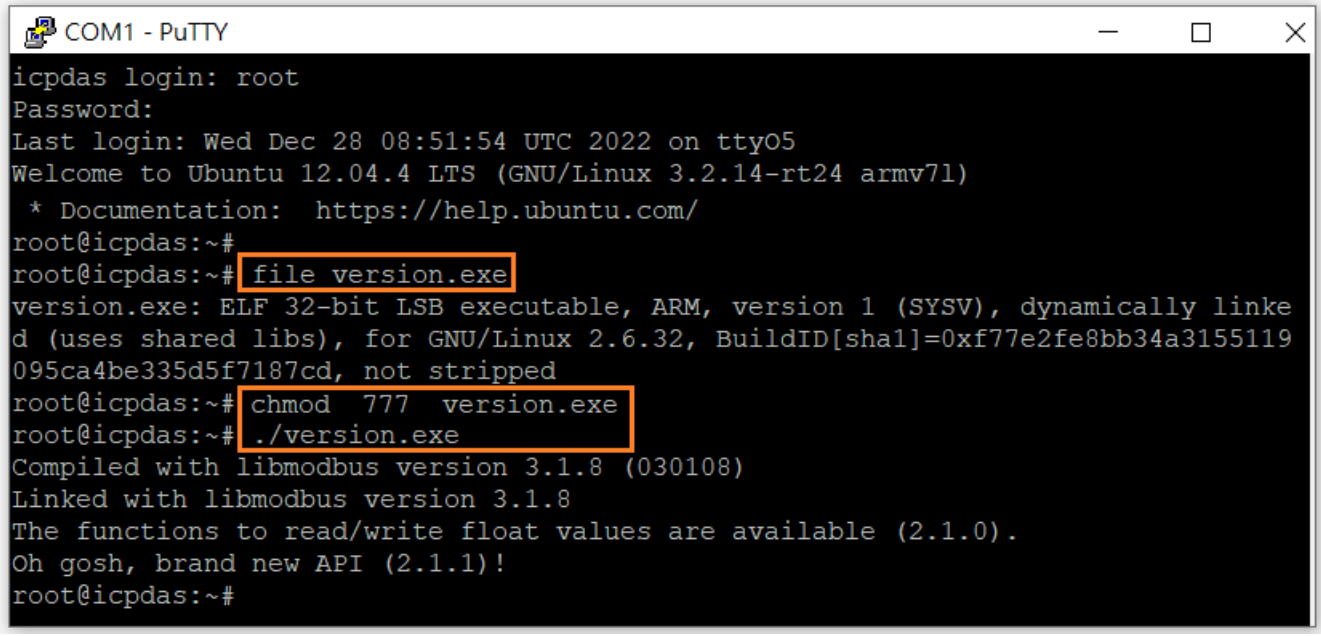